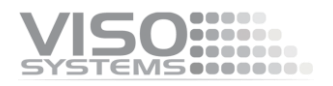

# **Guidelines**

## **Dimensions of lighting fixtures in .IES and .LDT files**

Revision: January 2021

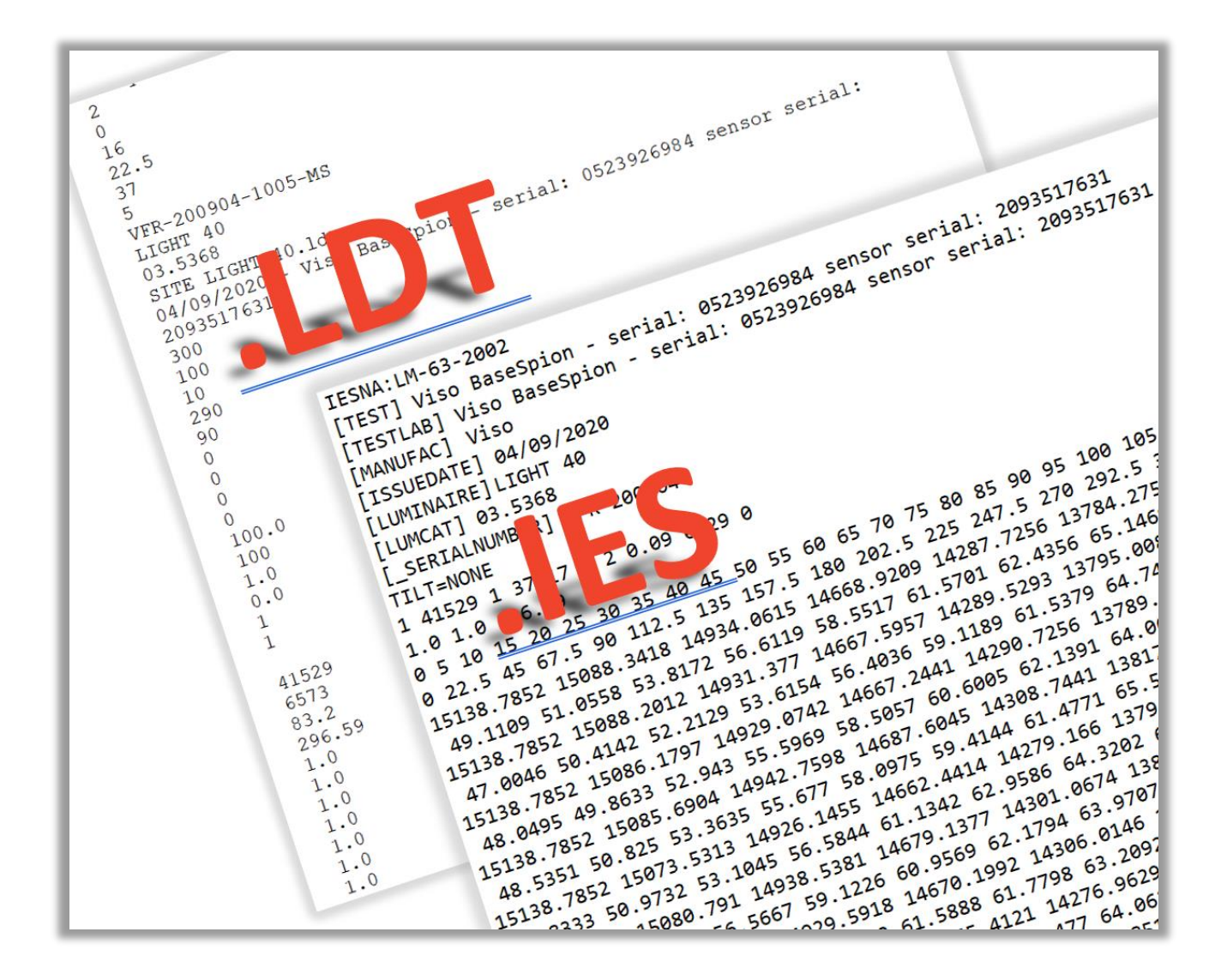

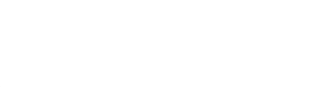

#### **Contents**

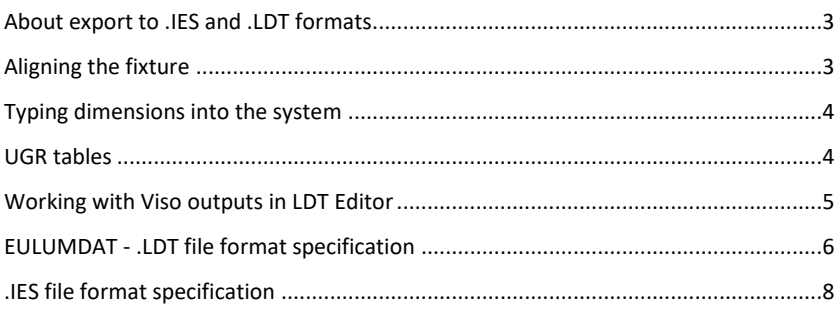

*For news, Q&A and support at Viso Systems, visit our website at [www.visosystems.com](http://www.visosystems.com/)*

*Other guidelines and manuals for Viso products can be downloaded from [www.visosystem.com](http://www.visosystem.com/)*

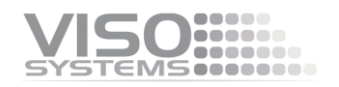

#### <span id="page-2-0"></span>**About export to .IES and .LDT formats**

Viso Systems' software – Light Inspector – can export light measurement data in both .IES and .LDT formats. Both export file formats are intended for posterior processing in lighting design software such as Relux and Dialux.

The .IES<sup>1</sup> format is primarily used in the US, while .LDT<sup>2</sup> formats are used in Europe. Both are text formats and contain much of the same information:

- Some general information about the measurement
	- Lighting fixture data also diameter or length, width and height
- Light distribution in all planes and full resolution a matrix of c and γ values

#### <span id="page-2-1"></span>**Aligning the fixture**

As the software does not "know" how the lighting fixture is actually positioned on the goniometer, it is very important that the fixture is aligned in a way that the "length" will actually be interpreted as "length" in posterior outputs. In other words, make sure that the measurement starts with the fixture having the *length being parallel to c0-c180* on the goniometer.

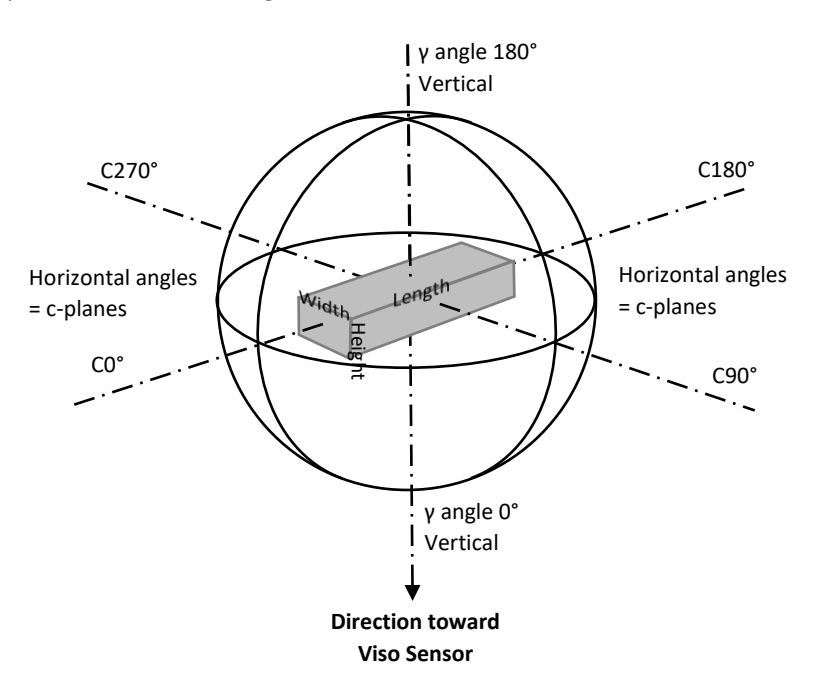

The image to the left shows the C-plane orientations of the LabSpion. BaseSpion and LightSpion work the same way).

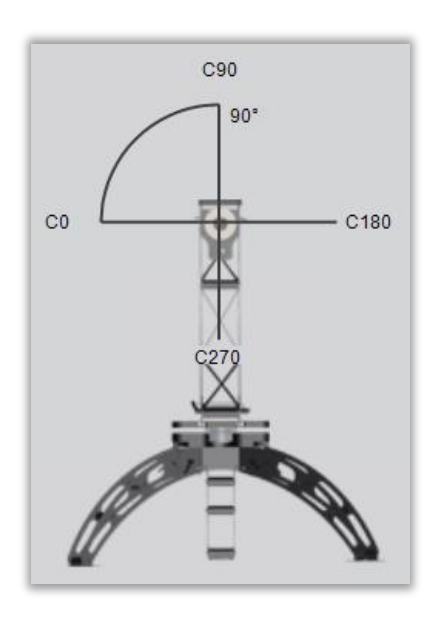

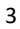

<sup>1</sup> Standardized in ANSI/IESNA LM-63-02

<sup>&</sup>lt;sup>2</sup> Also called EULUMDAT. Not standardised, but proposed by Axel Stockmar (Light Consult Inc., Berlin) in 1990

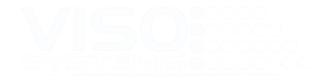

#### <span id="page-3-0"></span>**Typing dimensions into the system**

The fixture dimensions are easily entered in the Light Inspector software

To calculate the correct light outputs for further visualization, it is necessary to insert the dimensions of the measured lighting fixtures (bulbs, spots and panels) in the table as shown in the figures. The table is found in:

*Edit* <sup>→</sup> *Photometric* <sup>→</sup> *Dimensions*.

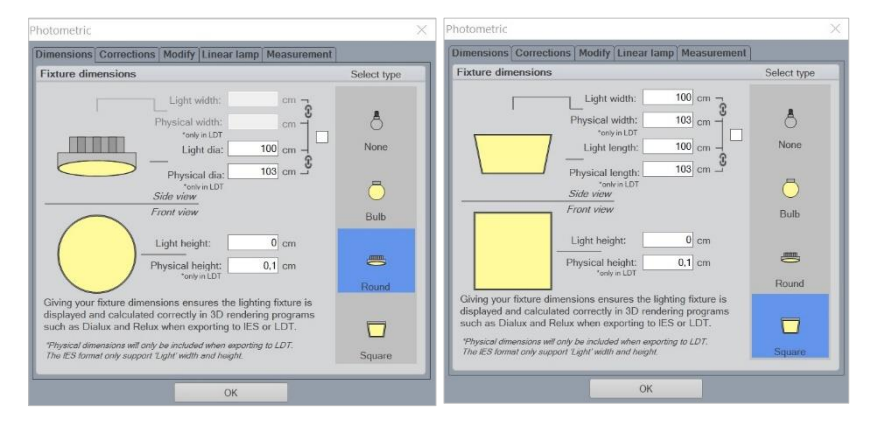

Thus, this feature enables the data files to reflect the luminous and physical dimensions for an accurate visualization in 3D lighting software.

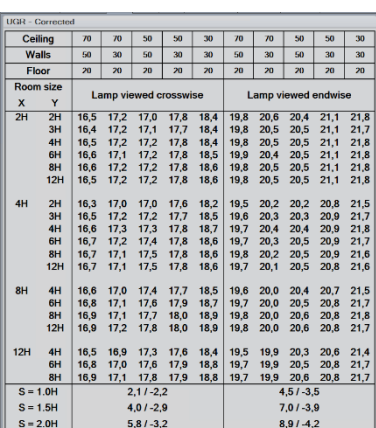

#### <span id="page-3-1"></span>**UGR tables**

The Light Inspector calculates UGR (Unified Glare Rating) tables according to CIE 117- 1995 and CIE 190:2010.

The table allows you to evaluate the glare properties of a given light source through tabularized glare calculations based on standard spaces, reflectivity, viewing direction. Hence, the glare limits set forth in e.g., standard *EN 12464-1 Light And Lighting – Lighting of Work Places – Part 1: Indoor Work Places* and standard *ISO 8995-1:2002(E)/CIE S 008/E:2001 "Lighting of Workplaces – Part 1: Indoor* can be evaluated during lighting design and planning.

Again, getting the dimensions right is very important as the UGR table values are categorized "lengthwise" (meaning seen from the end of elongated fixture) and "crosswise" (meaning seen from the side).

You need to enter two types of information:

- The dimensions of the luminous area are manually entered as described in *Edit* <sup>→</sup> *Photometric* <sup>→</sup> *Dimensions*.
- You need to correct symmetry to either circular symmetry or V and H symmetry (Click *Edit* <sup>→</sup> *Photometric* <sup>→</sup> *Corrections*. Check box "Correct asymmetry", Choose "V and H plane" or "Circular" depending on luminaire type (double symmetrical or round symmetrical).

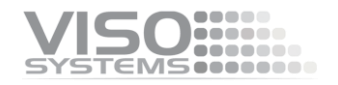

### <span id="page-4-0"></span>**Working with Viso outputs in LDT Editor**

Viso has decided generate both the .IES and .LDT files exactly as they are described in the standards/definitions.

However, DIAL switches the terms for width and length in their software LDT Editor – a free-to-use viewer.

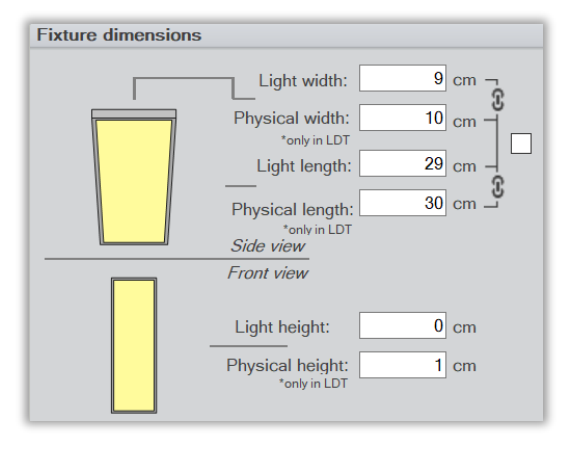

An entry like the above in Viso Light Inspector can be exported correctly to .IES and .LDT – still, when opening these files in LDT Editor length and width are exchanged:

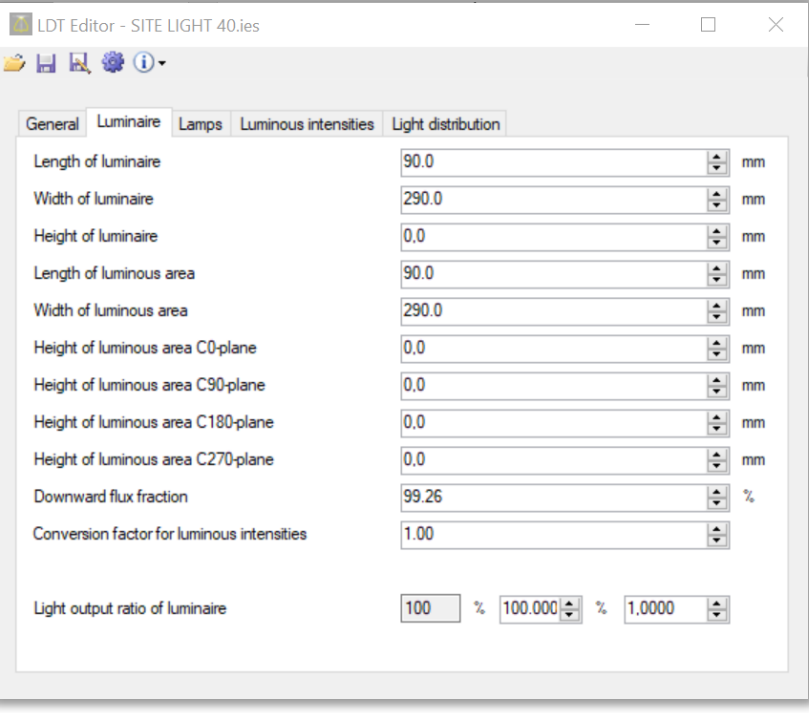

When importing Viso .IES/.LDT files to DIAL Software DIALux Evo and DIALux 4.13 the length/width parameters are right.

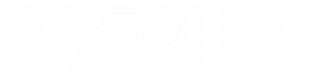

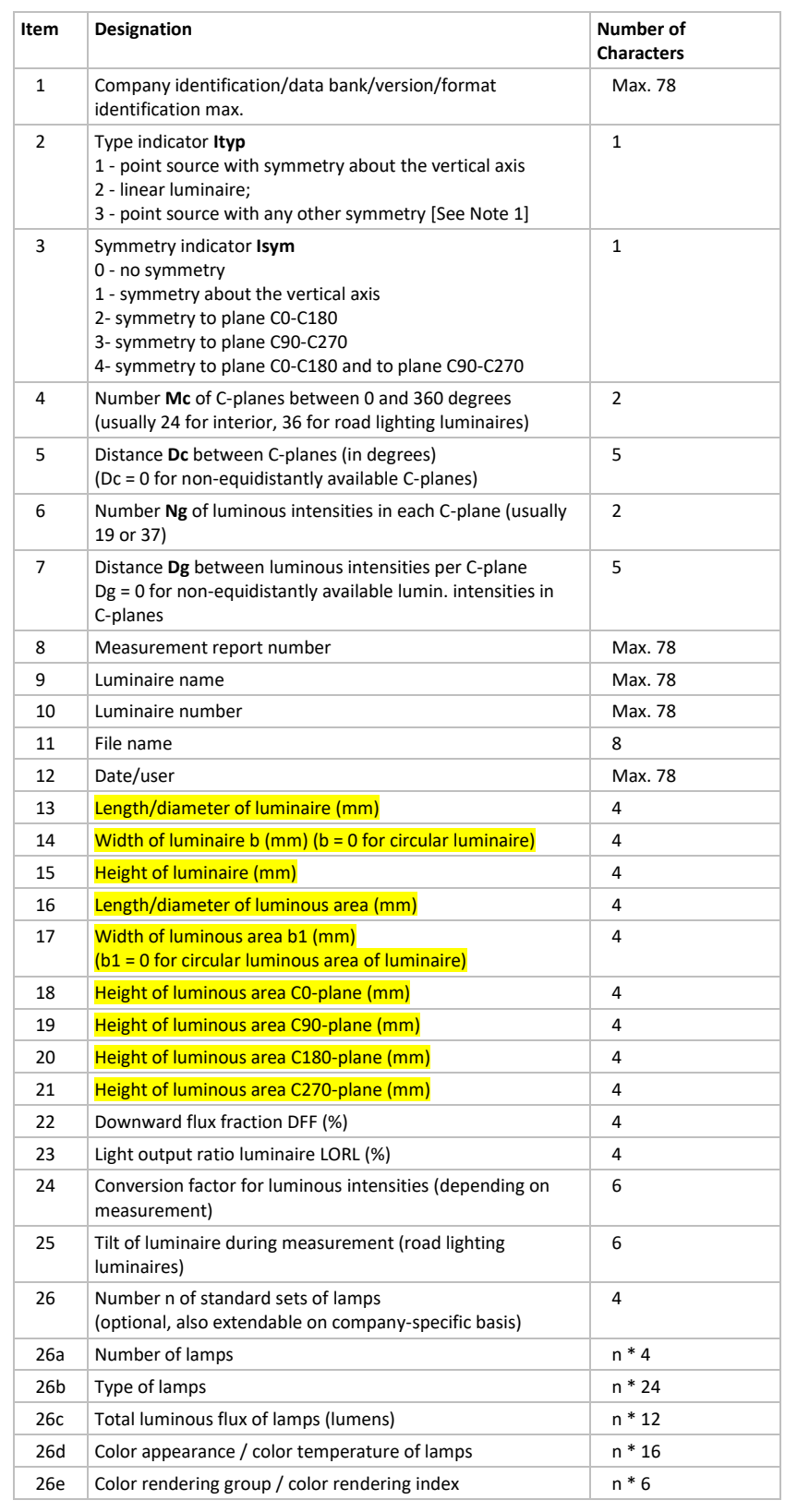

## <span id="page-5-0"></span>**EULUMDAT - .LDT file format specification**

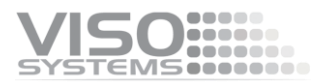

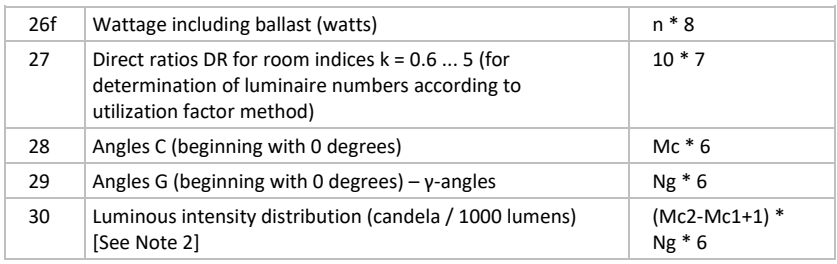

#### **NOTES**

- 1. Only linear luminaires (**Ityp** = 2) are being subdivided in longitudinal and transverse directions.
- 2. The parameters **Mc1** and **Mc2** for the luminous intensity distribution are determined by:

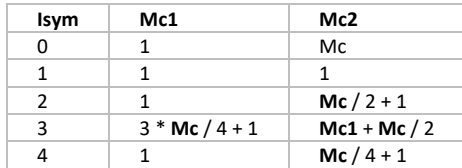

3. Each field is an ASCII string that is terminated with an MS-DOS <CR><LF> pair.

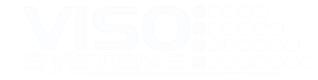

## <span id="page-7-0"></span>**.IES file format specification**

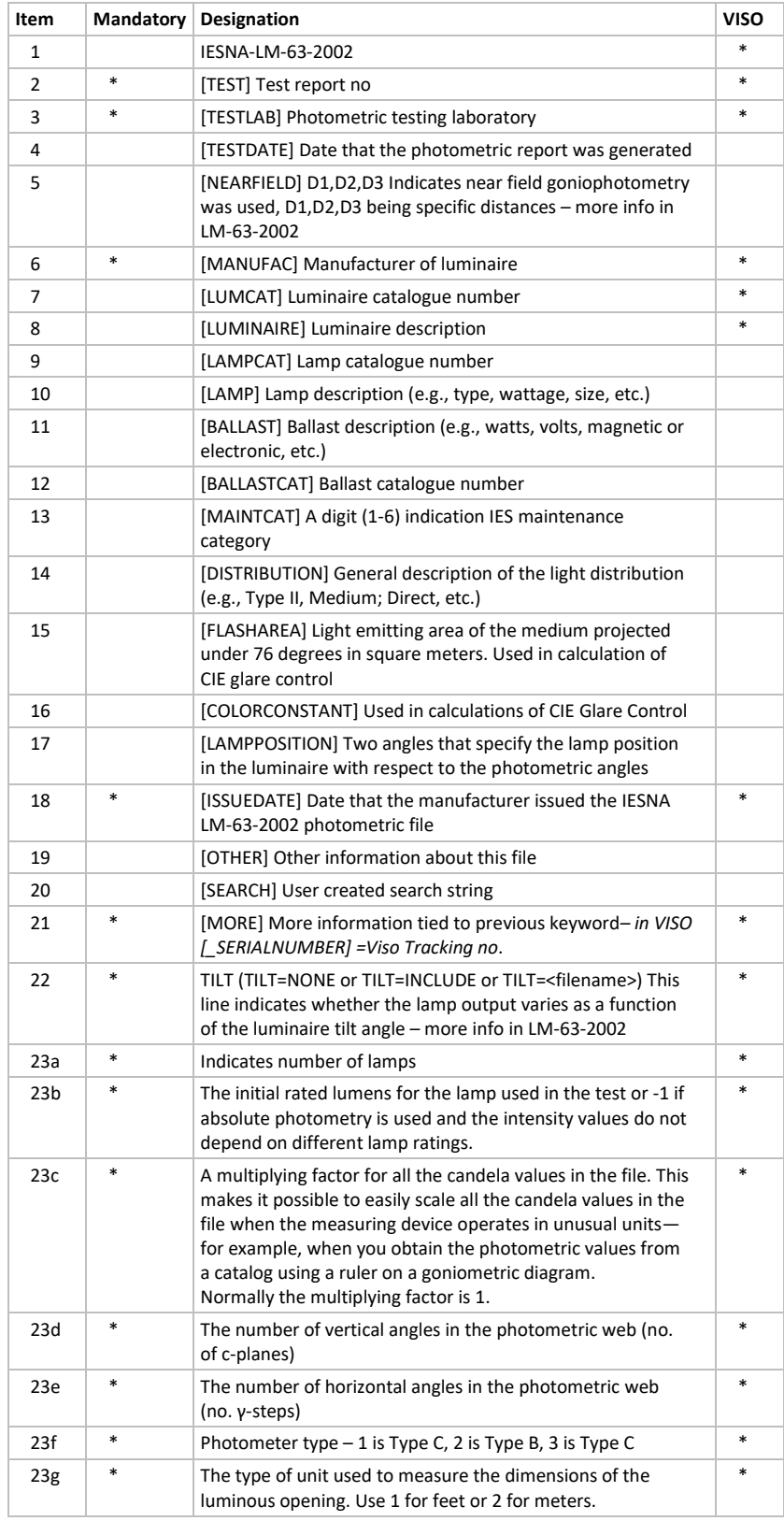

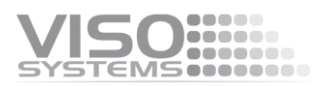

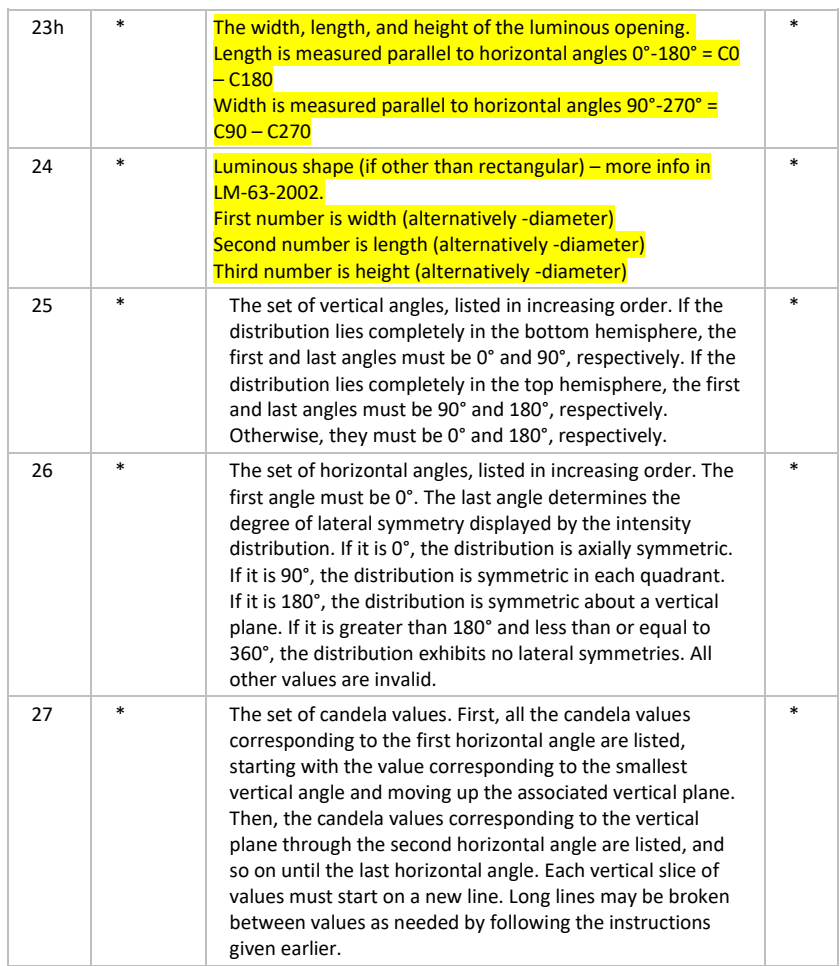